## 1 Go to [https://translate.google.com](https://translate.google.com/)

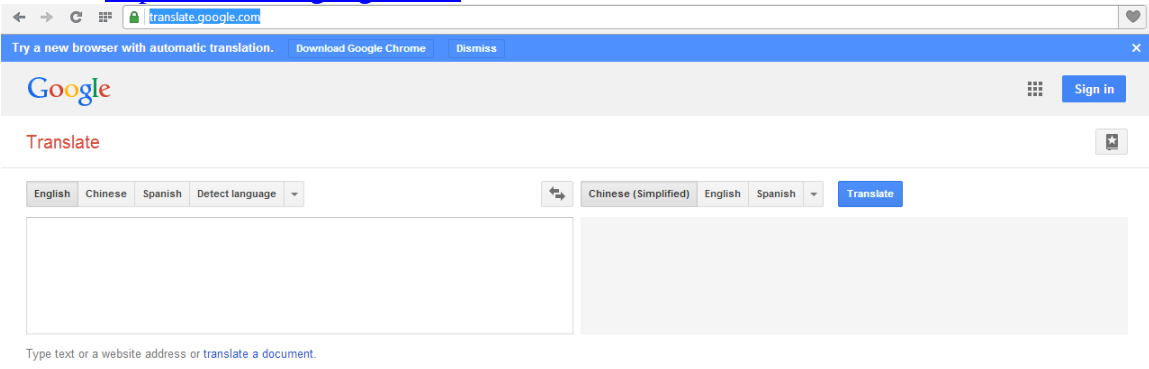

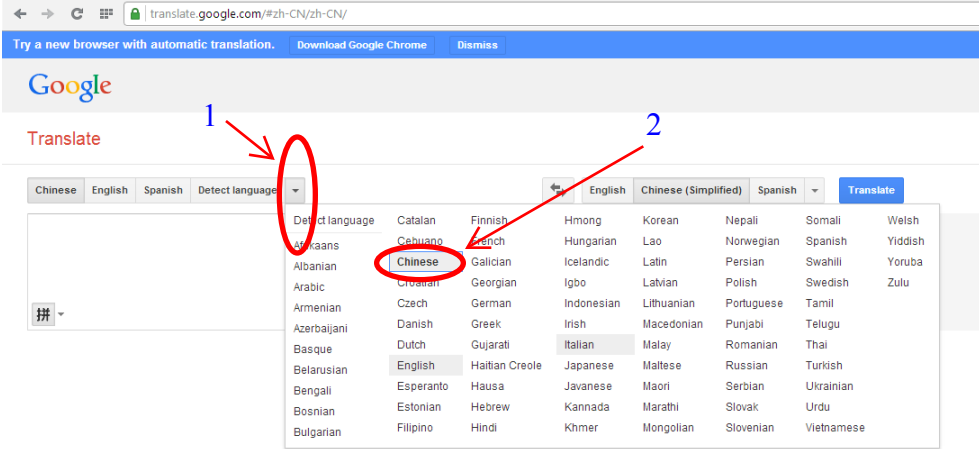

## 2. Click the icon next to Detect language1 and then chose Chinese 2

3 Copy and paste the word/vocabulary you want to translate/listen. Ex: copy $\sqrt{\pi L}$  from class webpage "Vocabulary words students need to know" then paste to google translate.

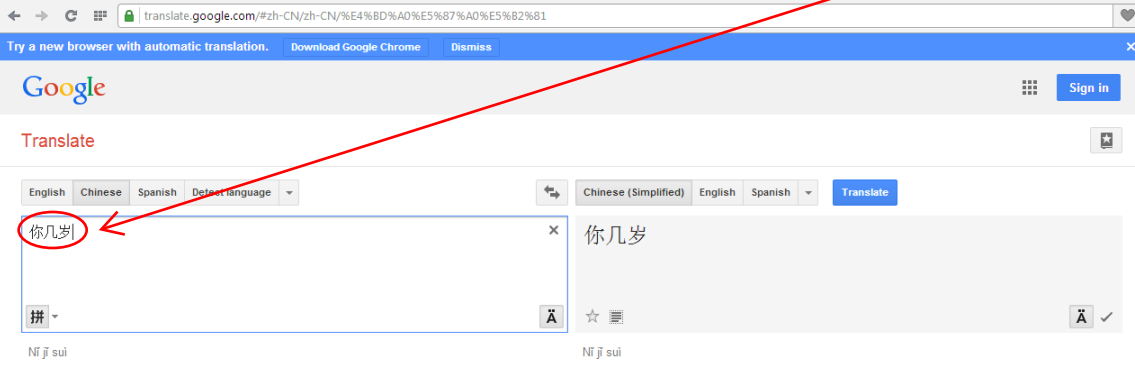

Google Translate for Business: Translator Toolkit Website Translator Global Market Finder

## 4. Click on the right side next to Translate 1 to select English 2.

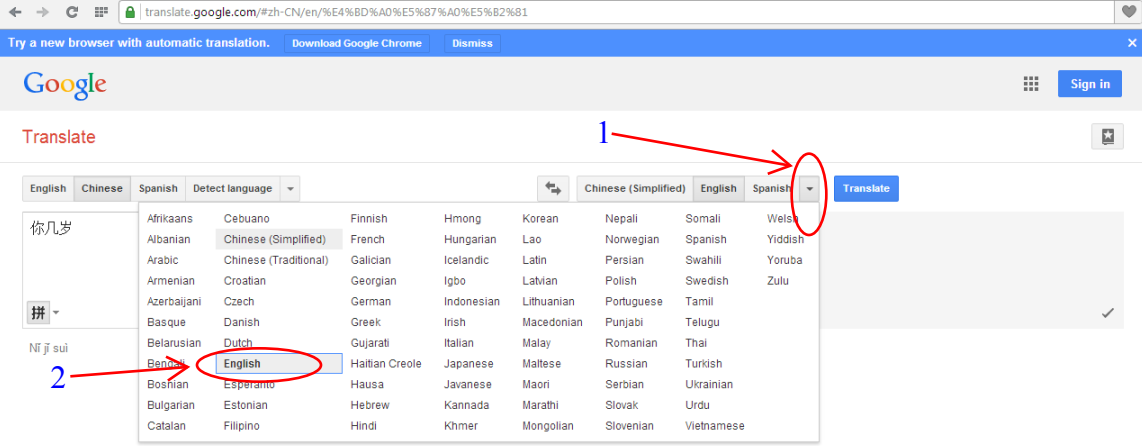

## 5. You will see the translation on the right side and you can click the icon 1 to listen to Chinese

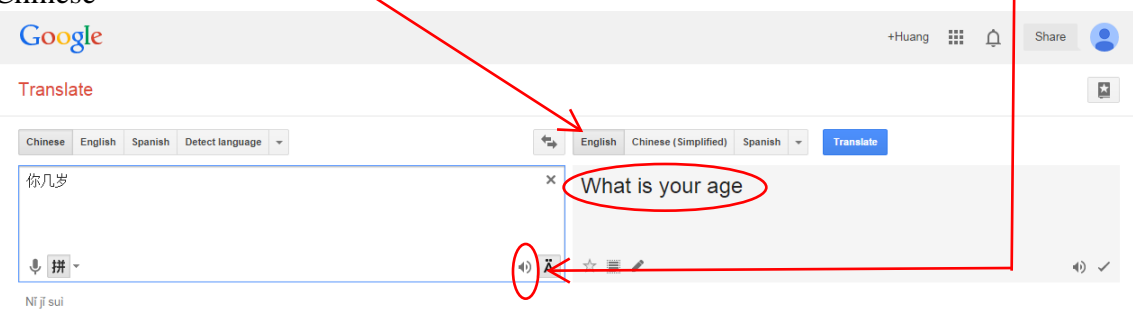